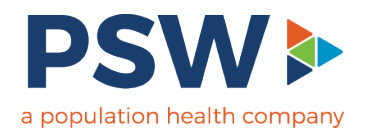

### Innovaccer 101 Training

Tamra Ruymann | Chief of Digital Health, PSW Joe Funtanilla| Technical Project Manager, PSW Corey Beeson | Systems Support Analyst, PSW

### Innovaccer

Population Health Platform

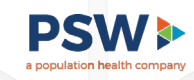

## Population Health Management

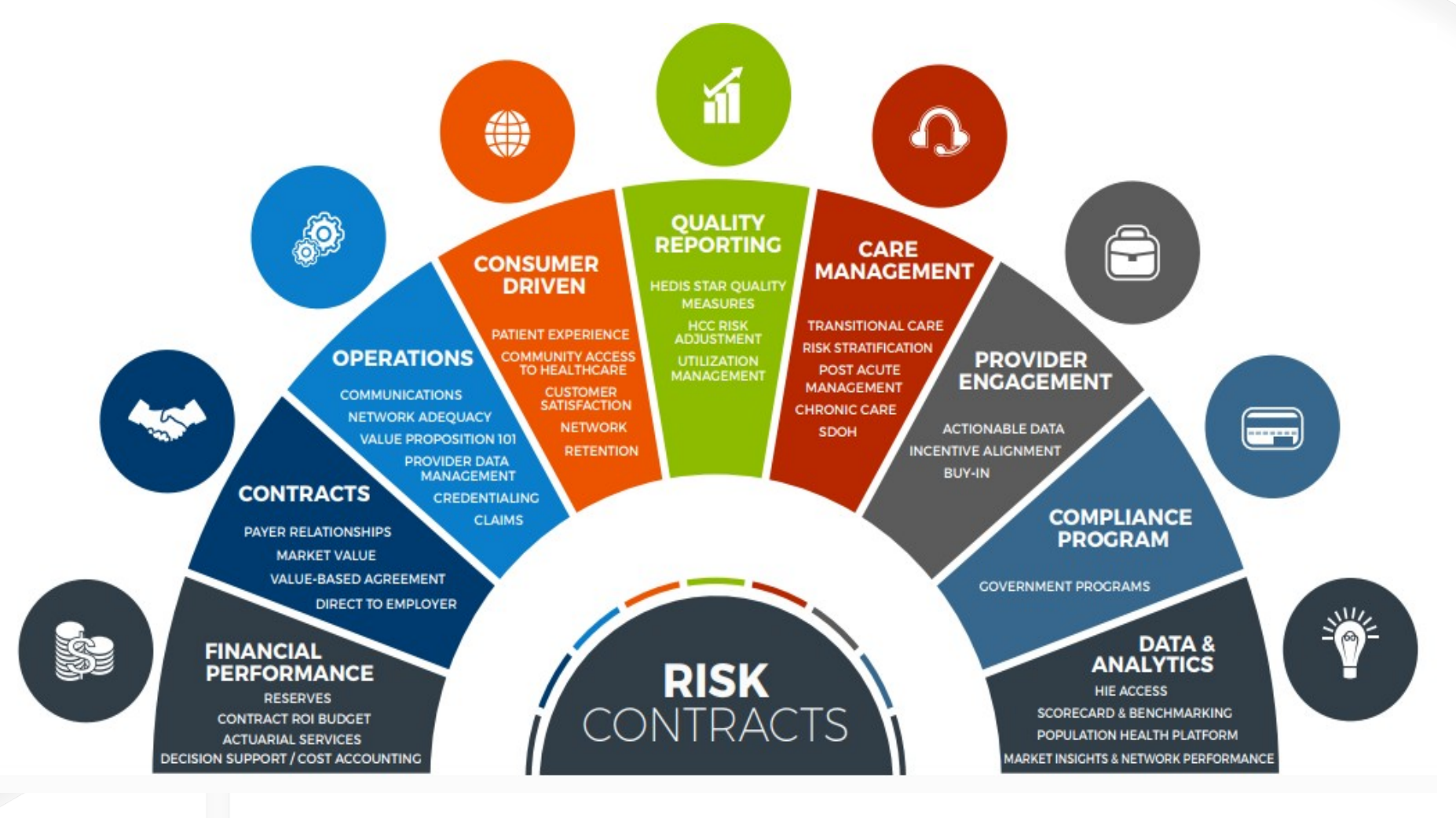

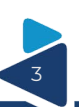

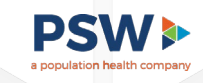

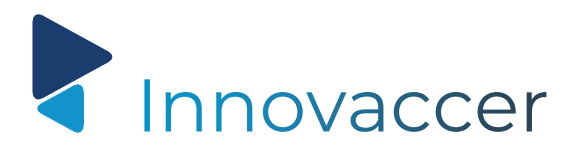

Purpose & Capabilities

### **Purpose:**

 **Automate** the population health management of ACO patient lives to allow staff to **efficiently** manage these patient's **care, risk, quality, utilization**, and **finance** to achieve **high quality outcomes** while **minimizing expenditures.**

### **Capabilities:**

- Clinical Data Connectivity
- **EXEC** Care Management facilitation
- **Dashboarding**
- Quality Metric facilitation
- Risk Management facilitation

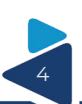

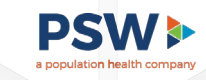

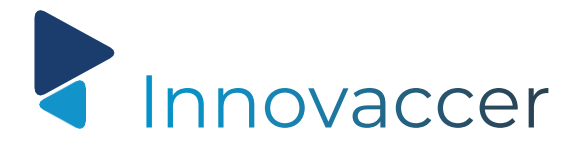

Uses & Benefits

I Innovaccer solutions is working to generate further improvements in our KPI's

Real-time monitoring of current year RAF score

Stratified patients - recapture of HCC's year over year

Analytic reporting now being generated monthly through the InGraph solution which equates to a reduction in resource utilization

Care Management workload is built based upon ADT feeds which is automated and through stratification of specific patient cohorts

Care protocols have been built and provide robust solutions

Social Vulnerability Index available and in the future referral processes can be made available through use of this tool

Dashboard reports are available and used for provider engagement

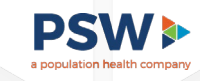

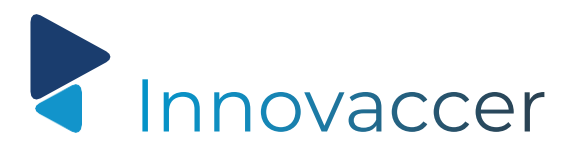

Platform Functionality

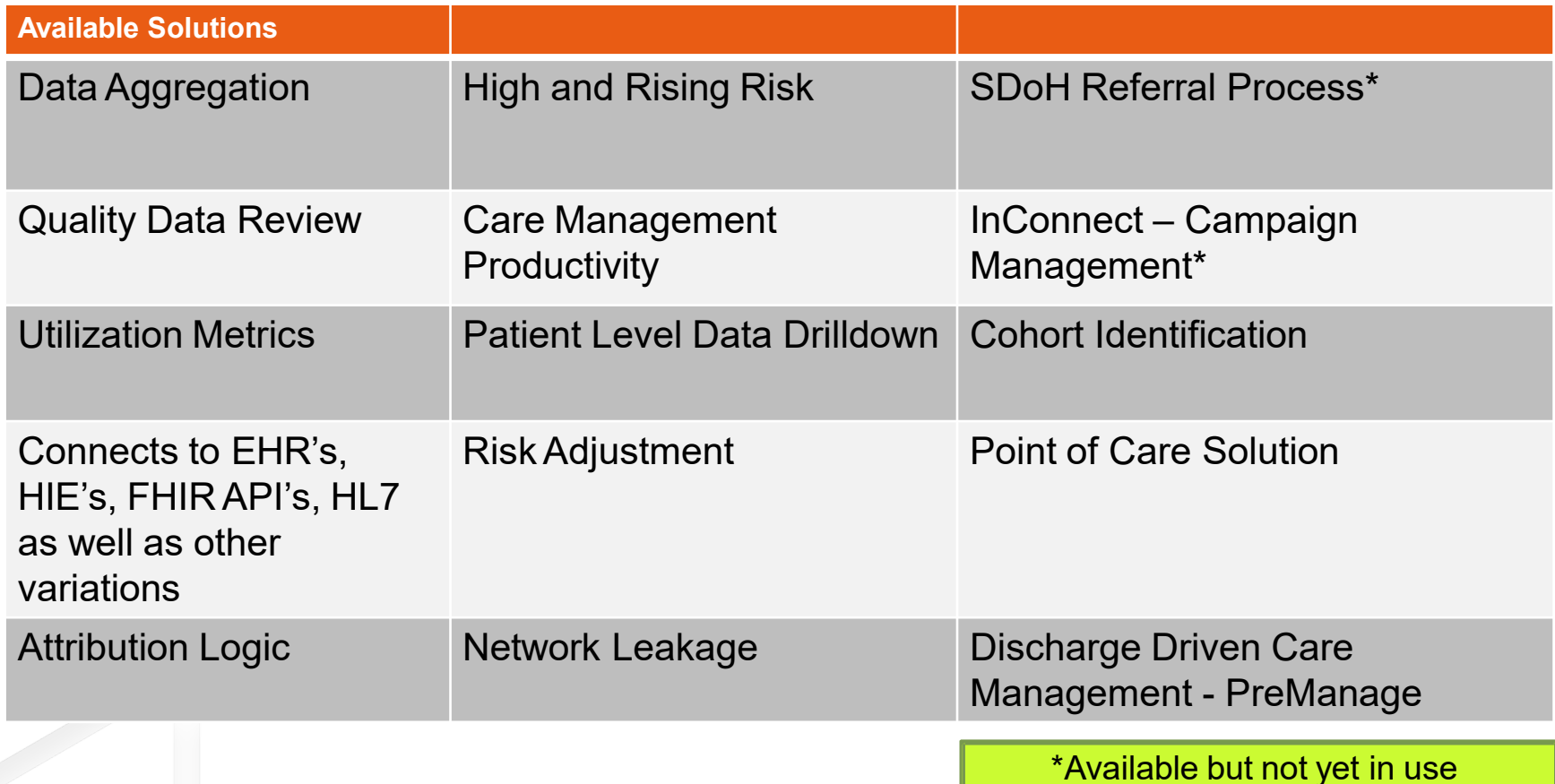

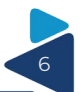

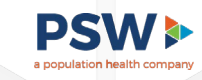

# Innovaccer Levers

13 key levers driving overall population health opportunity

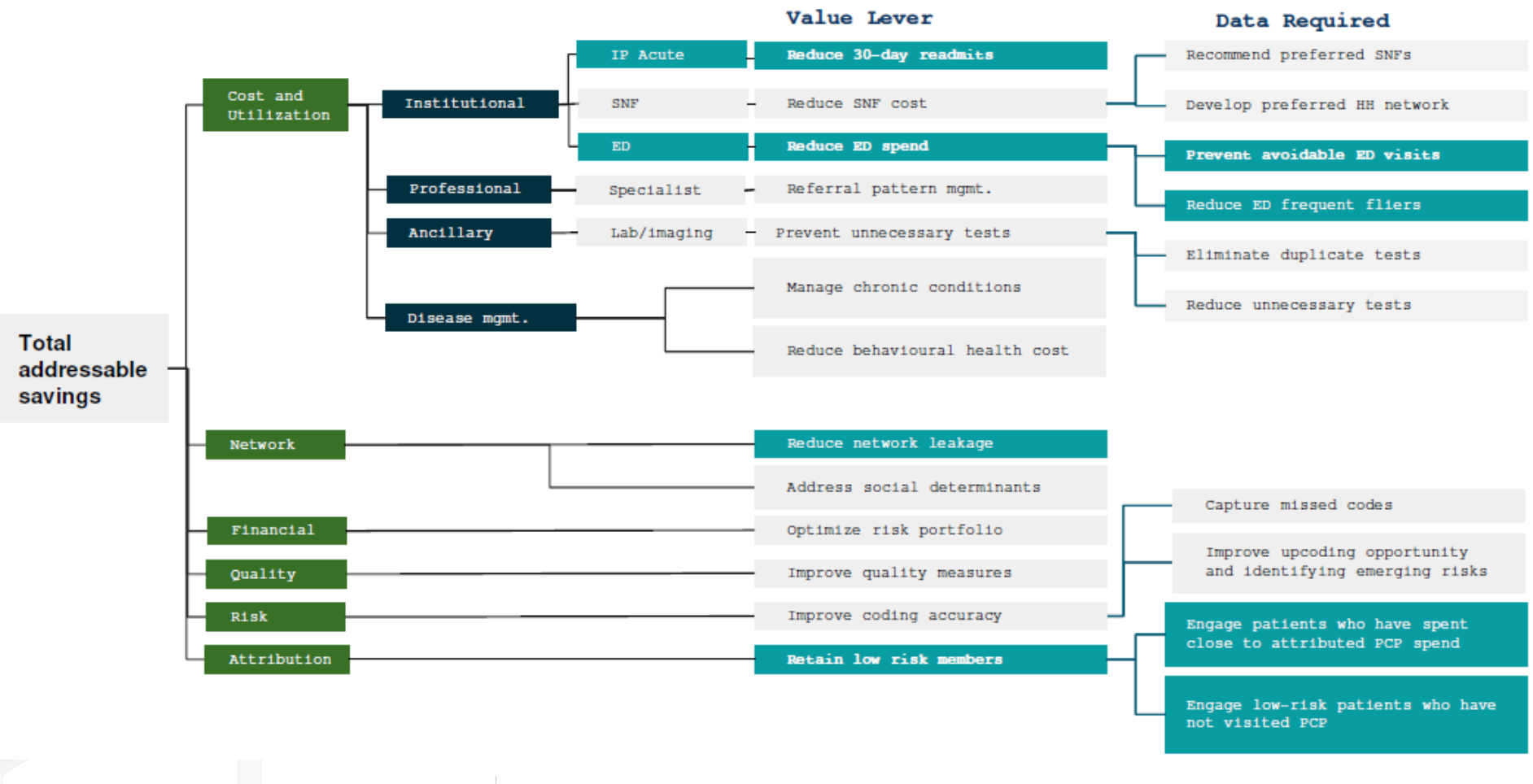

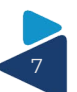

### Getting Started

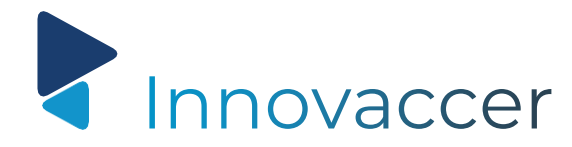

Usernames & Access

**Each partner, practice, or group will need to designate a single point of contact for user access approvals and terminations.**

### **Usernames**

- Users are required to have individual logins
- **Password recovery tool available**
- **Innovaccer Support will assist with username/login** issues
	- 5 failed attempts or 45 days without utilizing will cause your account to be locked and require email support

### **Access**

- Detailed logs for audit purposes
- Break the Glass feature

### **2-step verification**

- Added security with two factor authentication
- Access code will be emailed to user

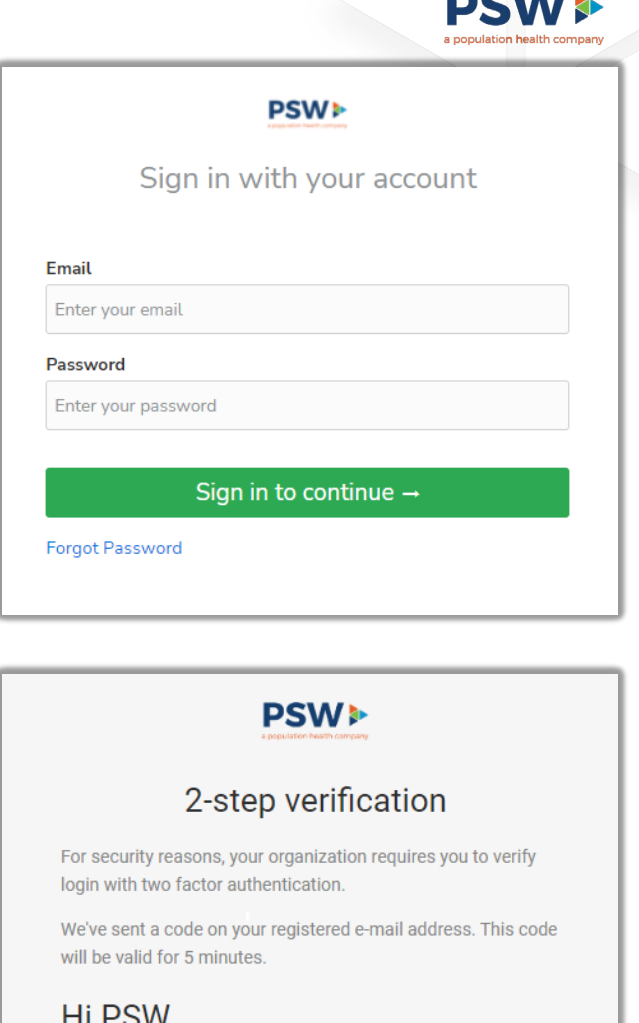

Enter the code here

**Resend code** 

**Verify** 

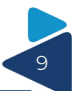

### Individual Patient Data

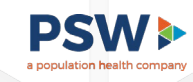

### How to View Patient Information

Search for a patient by selecting "**Patients**" from the banner across the top or "**My applications**"

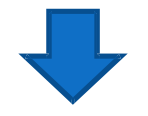

Select "**Search Patient**" or the "**Advanced Search**" option to search for patients by name, date of birth, etc.

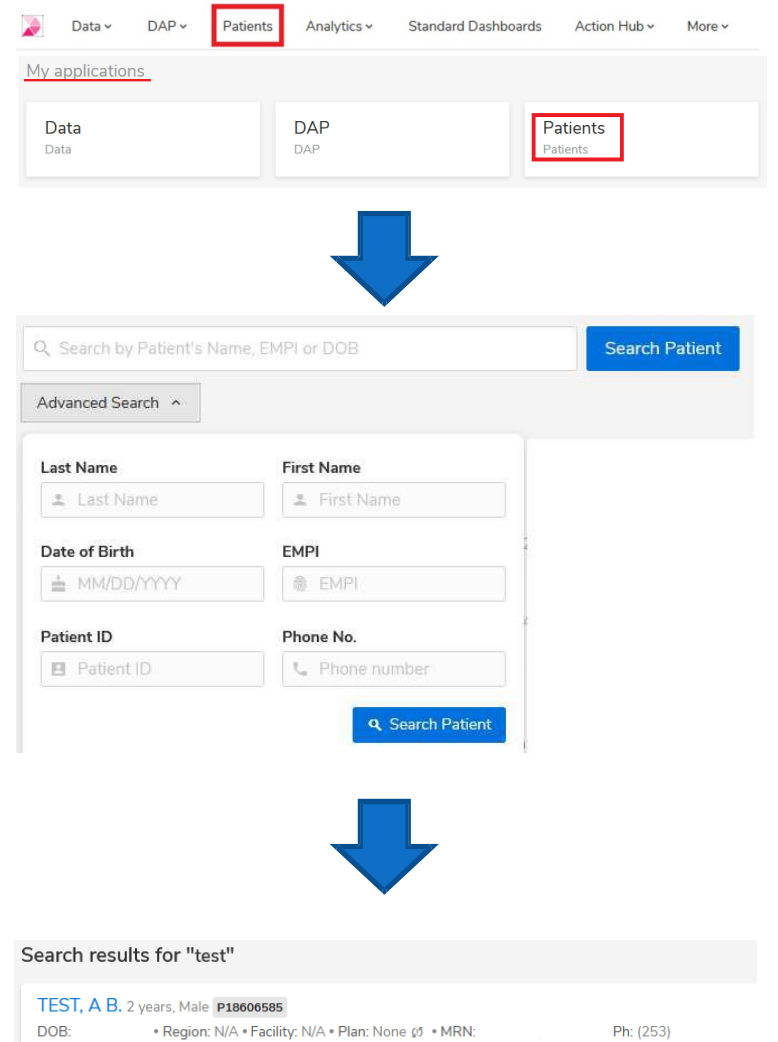

Click on the patient's name to view Patient 360

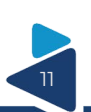

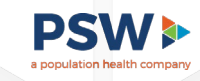

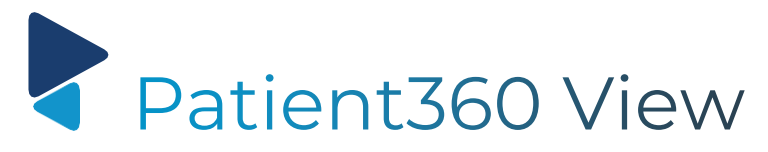

**Purpose:** view of aggregated patient level data (clinical, claims andADT feeds) used by care management to have holistic view of patients prior to outreach.

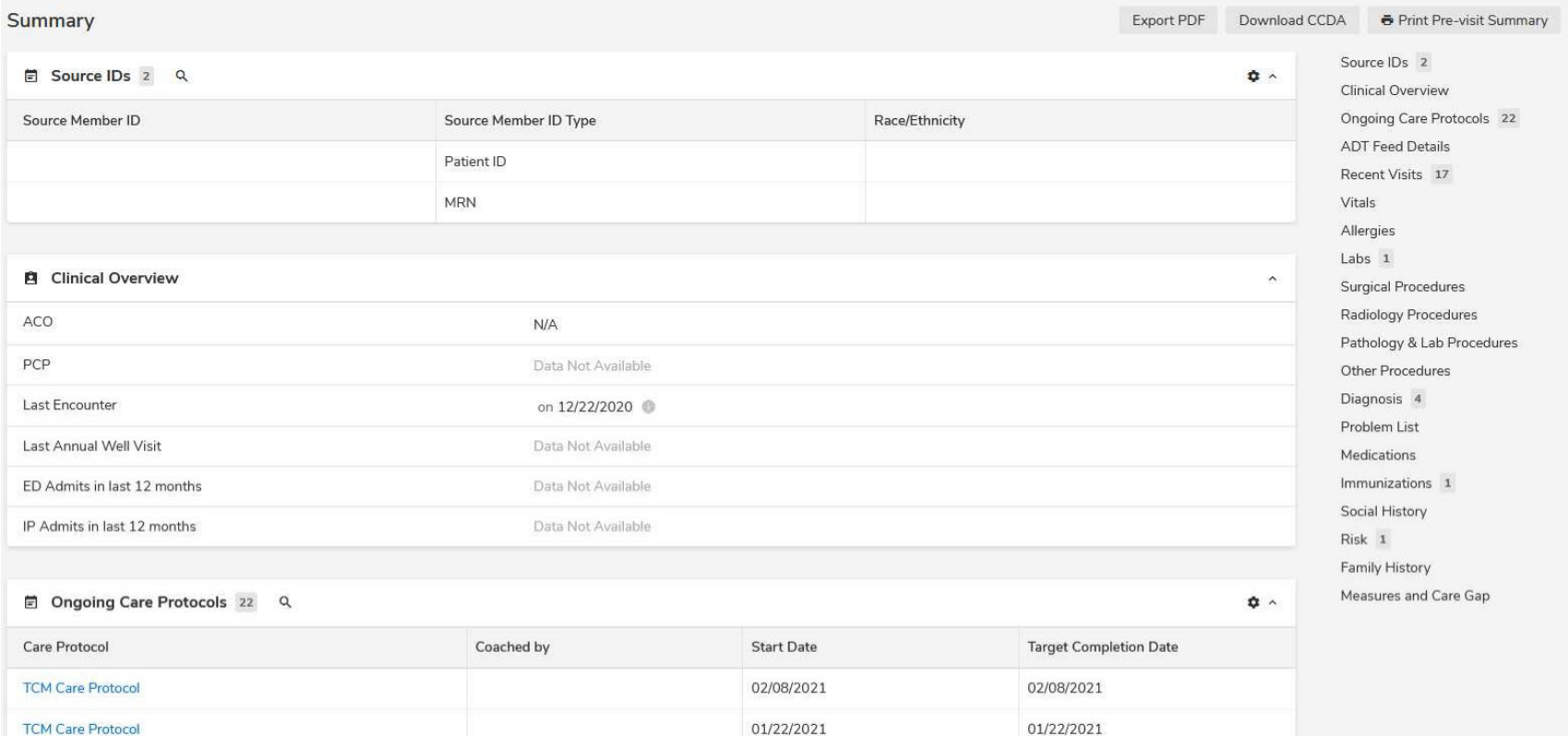

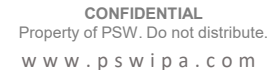

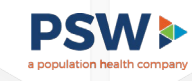

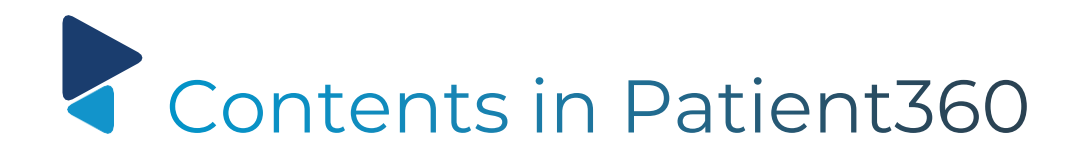

### **Example**

• Selecting "**ADT Feed Details**" provides patient details found on an ADT feed such as Actual Diagnosis, Discharge Disposition, Admit/Discharge Date Time

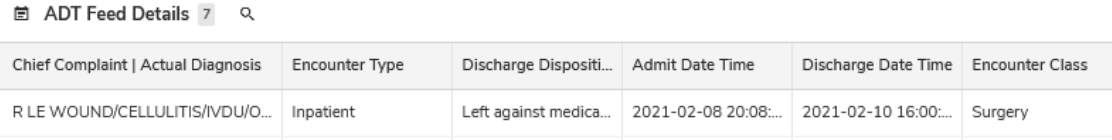

• Selecting "**Recent Visits**" provides details that come from Clinical data

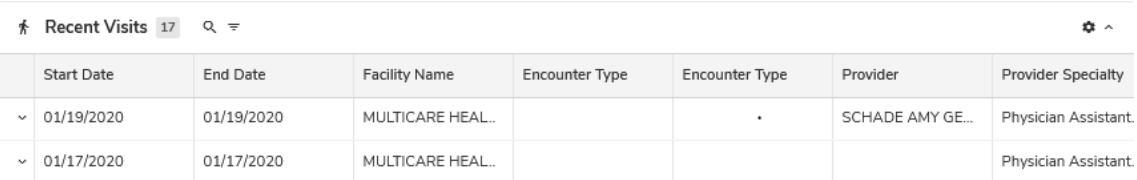

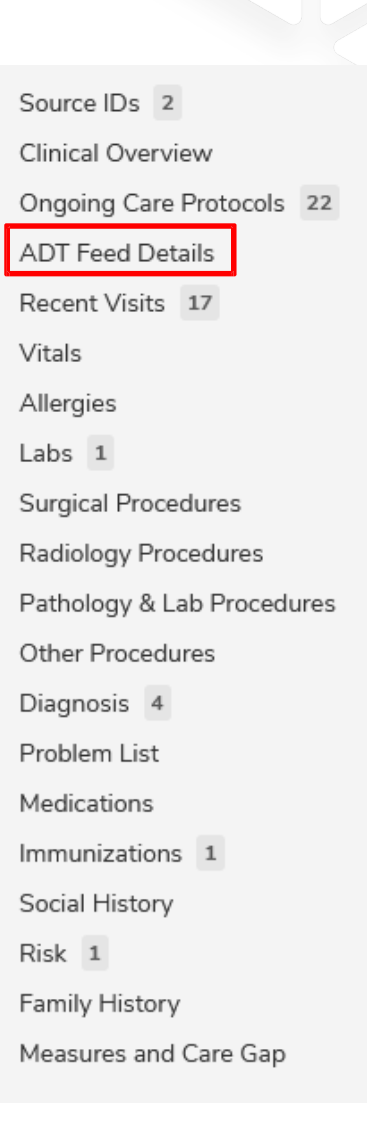

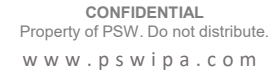

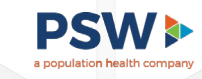

# Patient Information

From the left navigation menu, selecting "Profile" allows users the ability to view patient level details such as:

- Contact details
- Assigned providers
- Managed plans

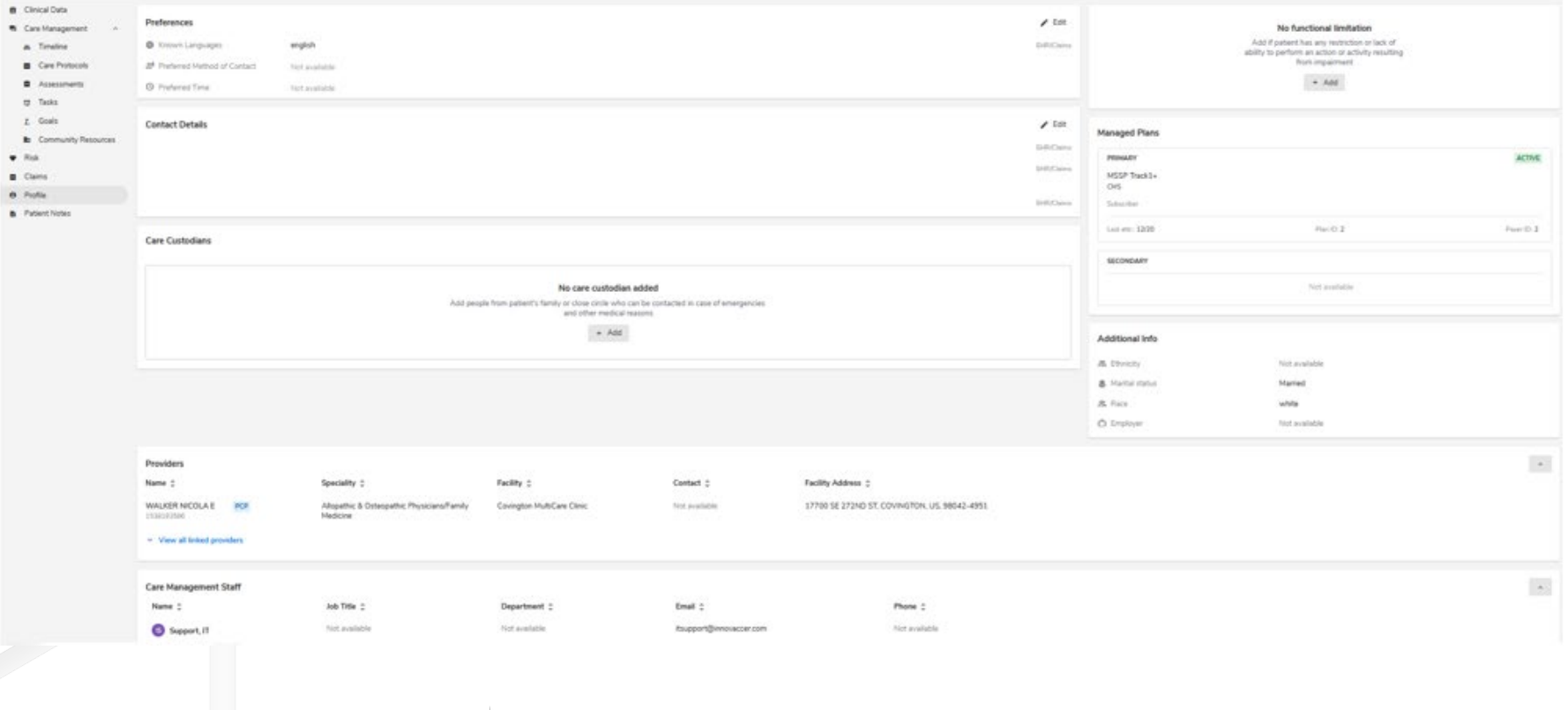

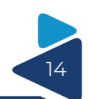

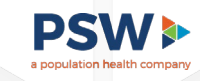

**Purpose:** view of all outreach activities that have occurred in order of most recent first for a patient. Shows active and completed care protocols and names of care team members who have worked on patient case.

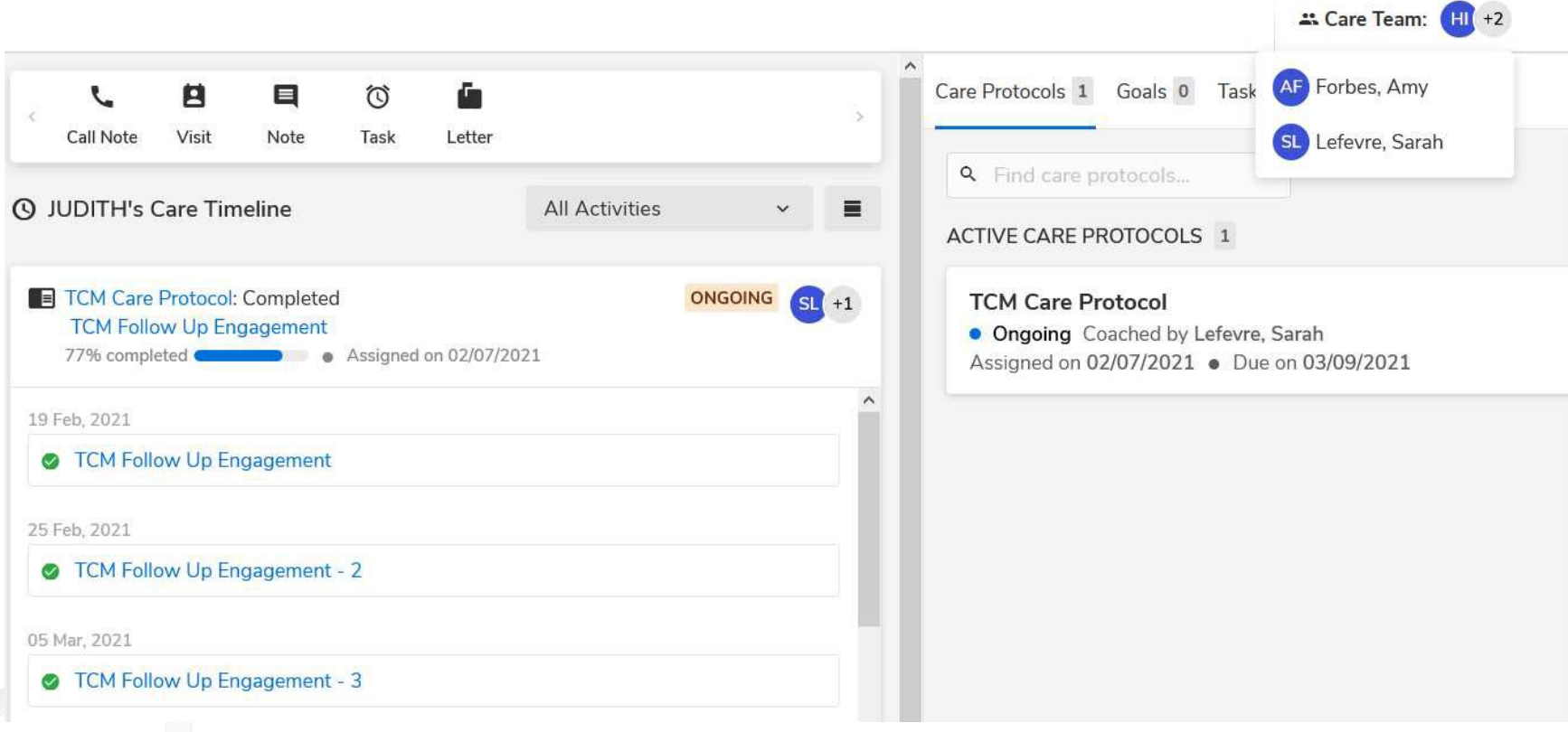

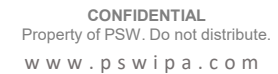

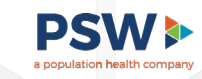

### Patient Level Risk Detail

**Purpose:** Provides insight into the patient's risk score and the chronic conditions associated. Identifies and assists care managers in addressing gaps prior to outreach.

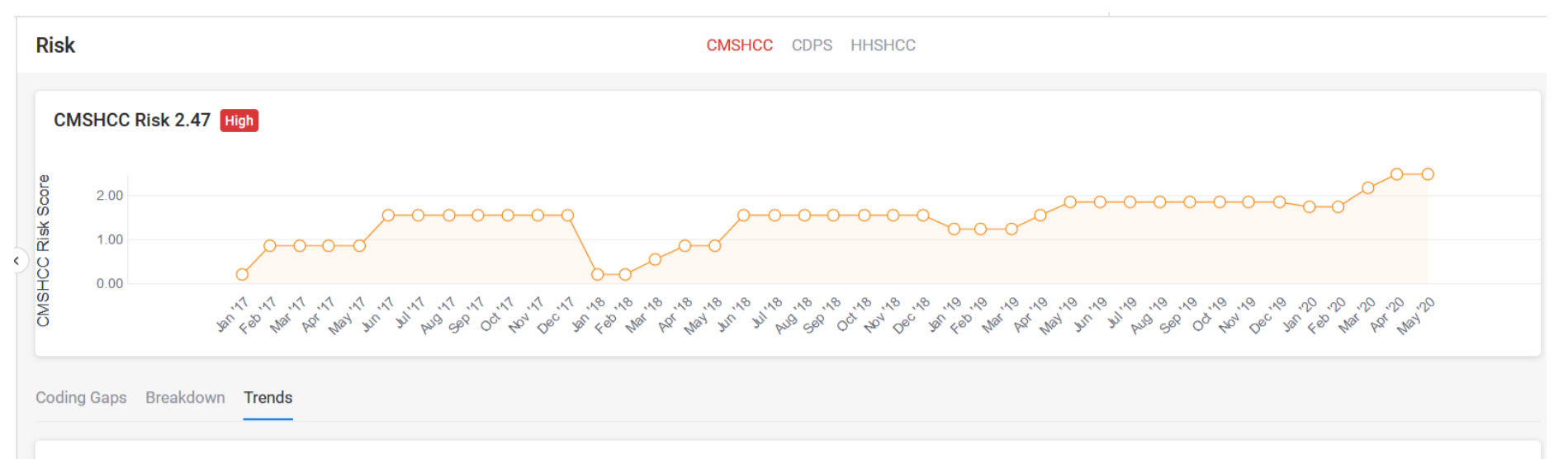

#### **Risk Trend Analysis**

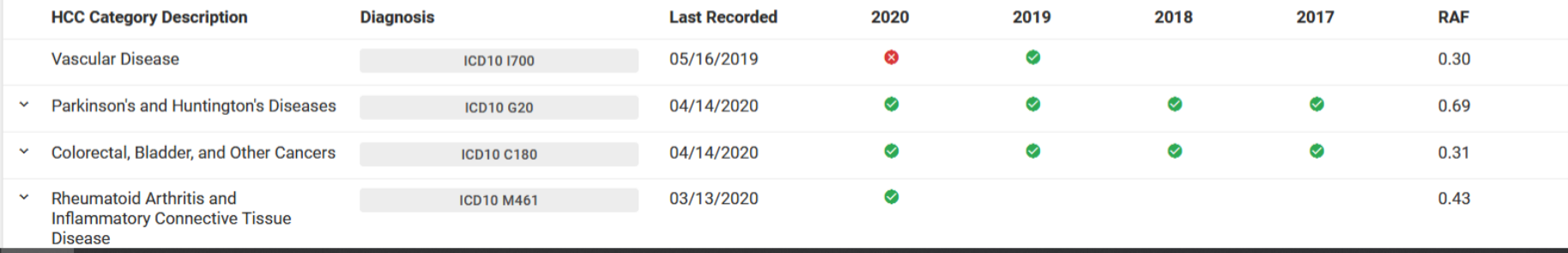

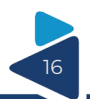

### Analytics

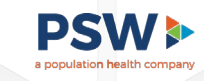

How to Get to Dashboards

#### Hover on "**Analytics**" from the banner across the top and click on "**Dashboards**"

OR

#### Choose "**Analytics**" from "**My applications**" in the home screen

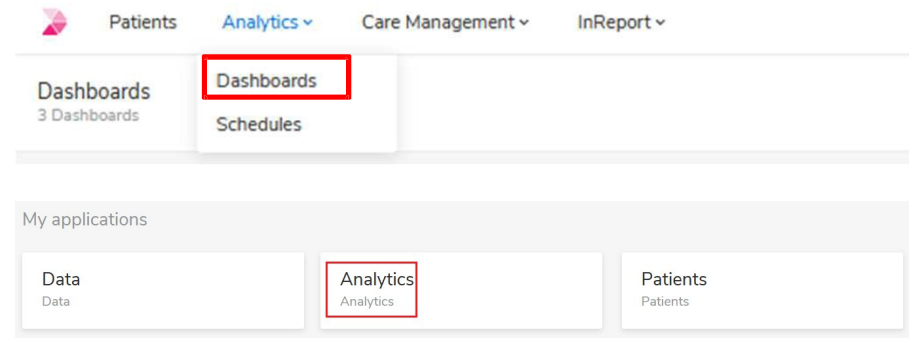

Dashboards

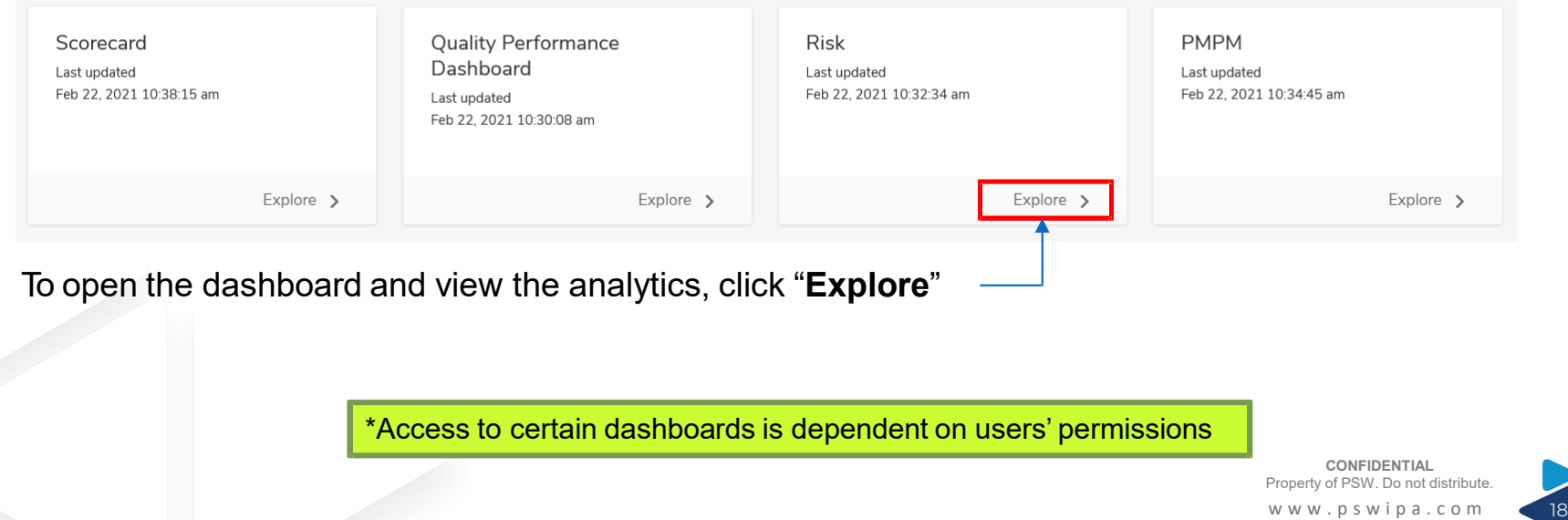

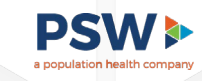

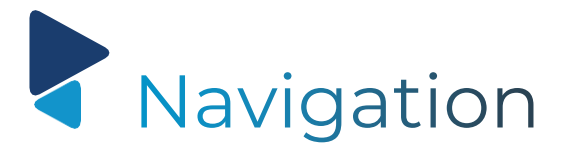

Each dashboard can contain multiple reports that can be accessed by either the tabs at the top or the bottom

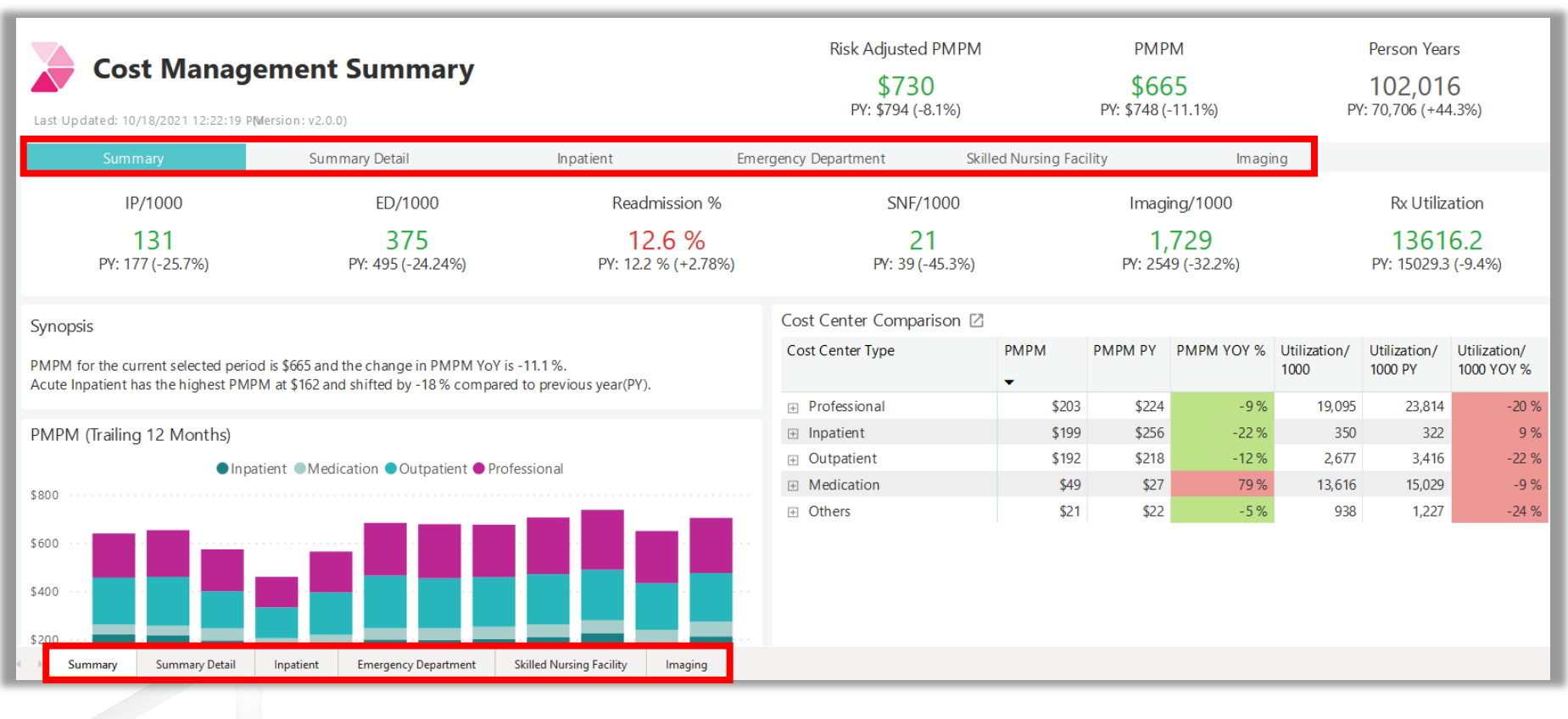

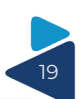

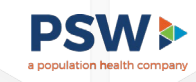

## Navigation - Drill Down Controls

This feature is not available for every widget. To determine if the ability to drill down is available you must hover in the upper right-hand corner of the widget and the menu options will appear.

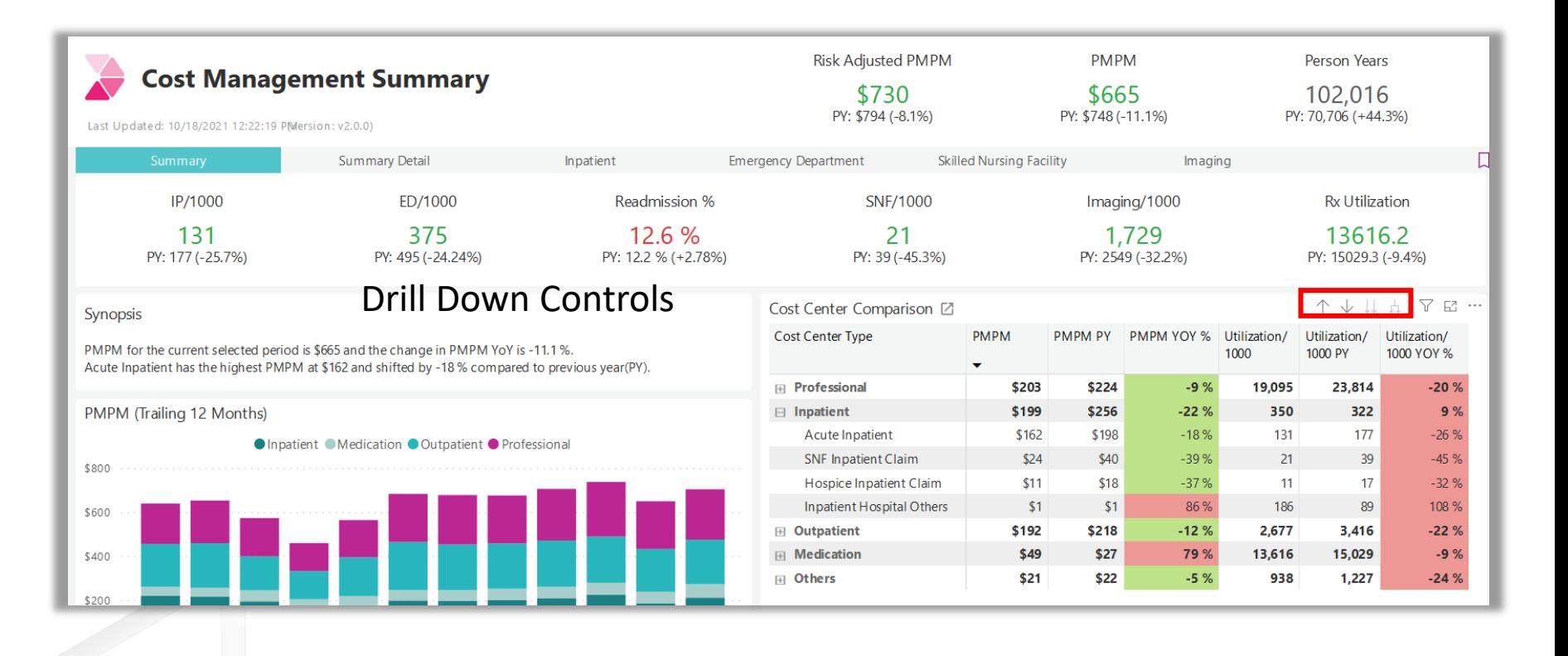

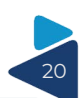

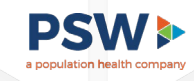

This feature is not available for every widget. The more options menu allows for additional functionality within the specific widget.

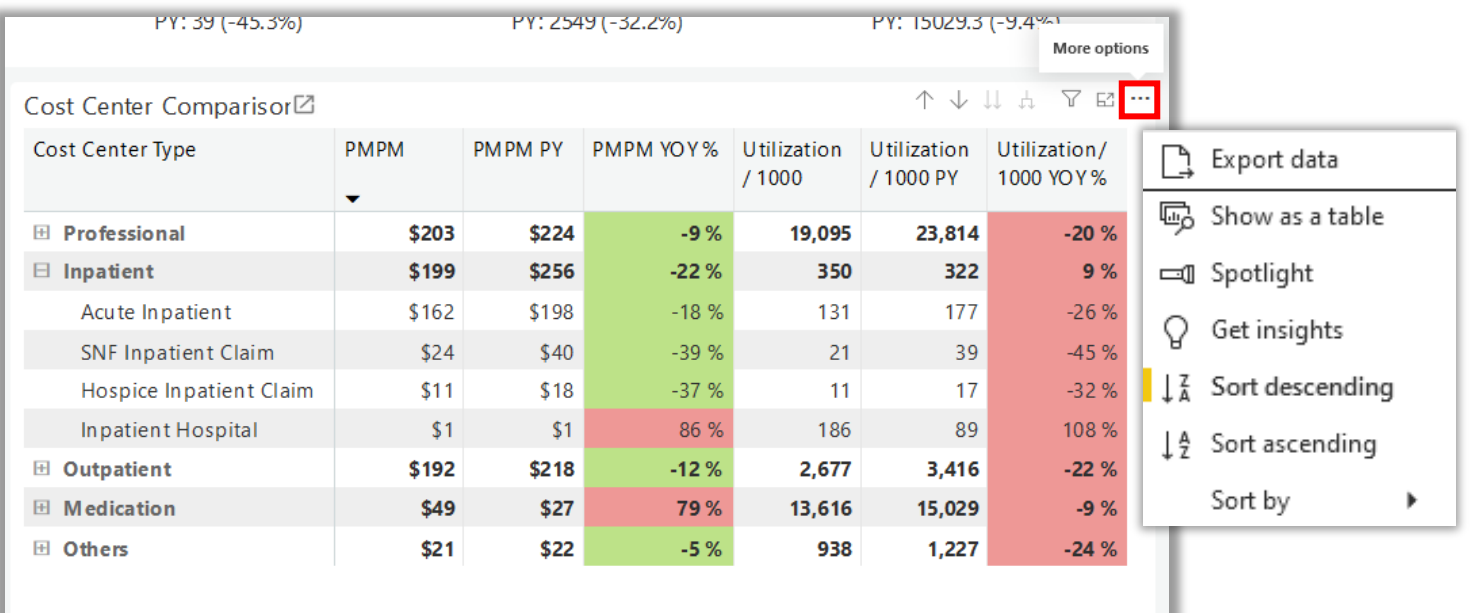

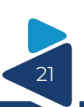

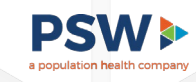

# Various data filters are available in the right-side menu to filter what data is being displayed

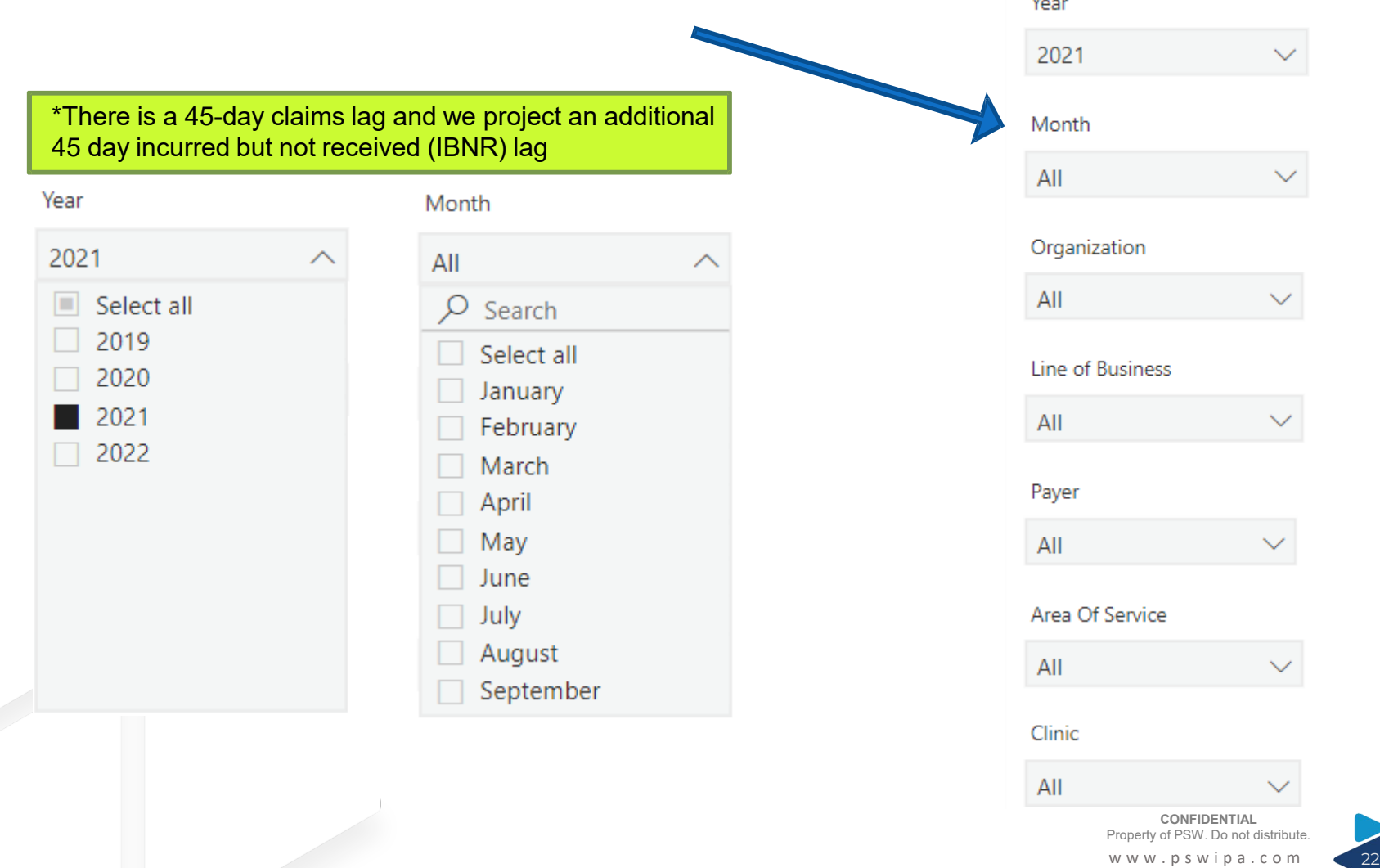

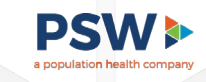

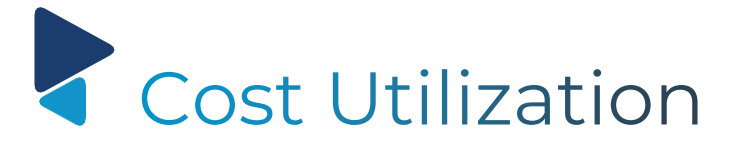

Summary

- 1. PMPM
- 2. Contribution Towards PMPM
- 3. Acute Inpatient PMPM
- 4. IP Admits PTMPY
- 5. IP Readmit Rate
- 6. ER Visits PTMPY

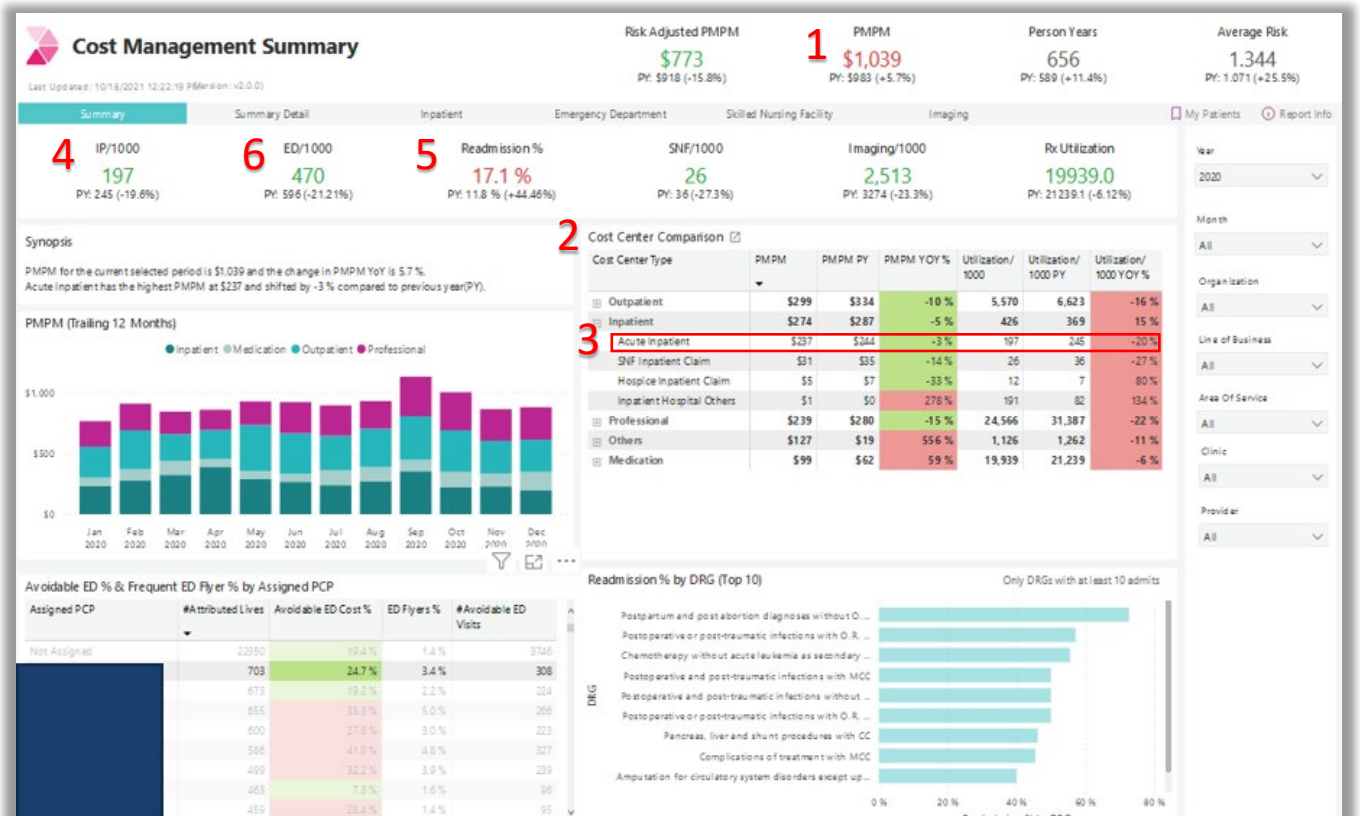

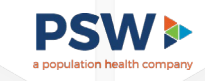

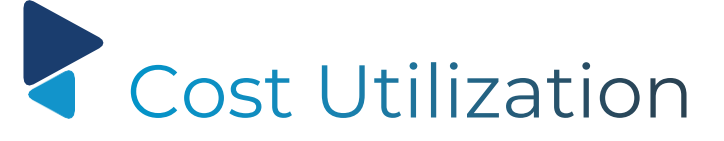

Summary

- 1. List of High ED Utilizers
- 2. Gives detail on Avoidablevs Non-Avoidable ED Visits
- 3. Total Visits PTY
- 4. Cost of Avoidable ED Visits by Facility
- 5. Total Avoidable ED Visits by Dx
- 6. Avoidable ED Cost Spread Across **PCPs**

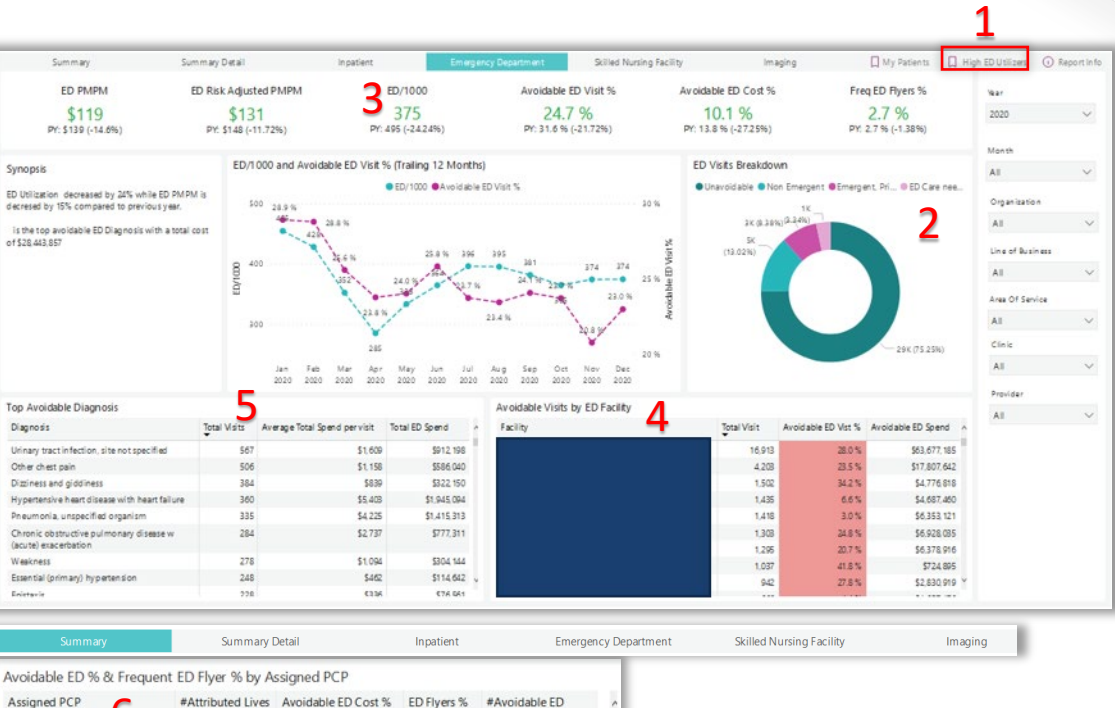

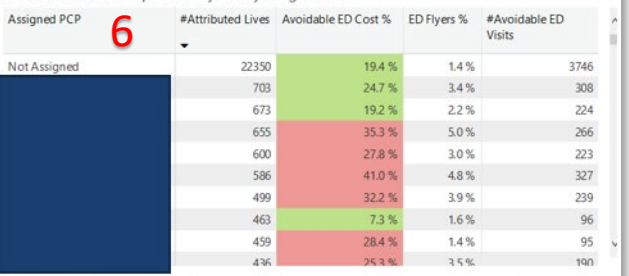

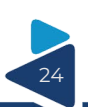

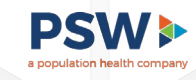

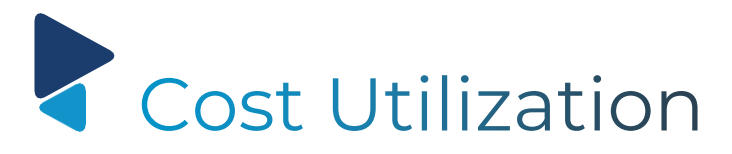

Skilled Nursing Facilities

- 1. SNF PMPM
- 2. SNF Visits PTMPY
- 3. PTMPY Trend
- 4. Cost per City and Facility

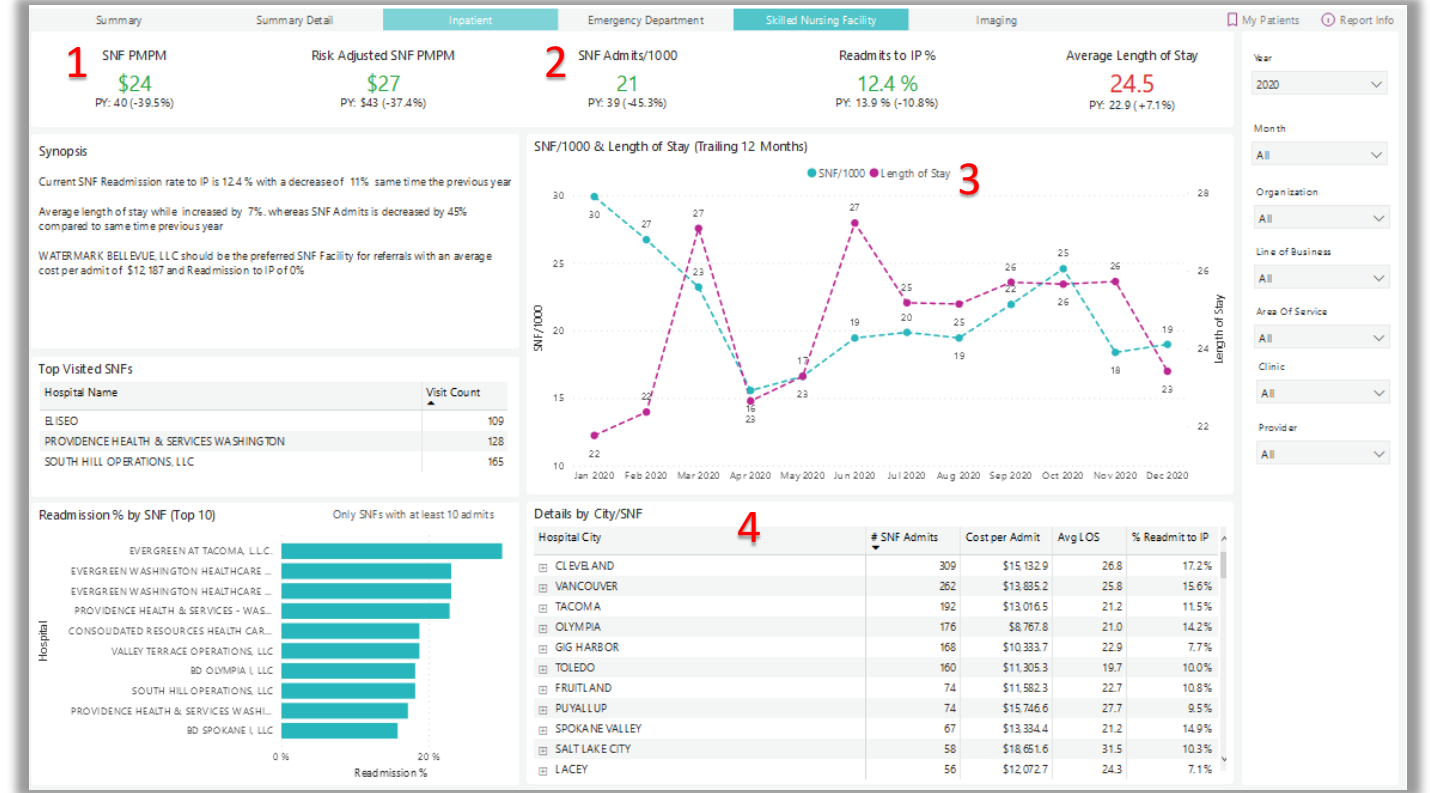

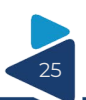

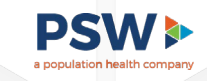

# **Quality Management**

- 1. Attributed Population
- 2. Quality Measures
	- Process Measures
	- Visit Measures
	- Inverse Quality **Measures**

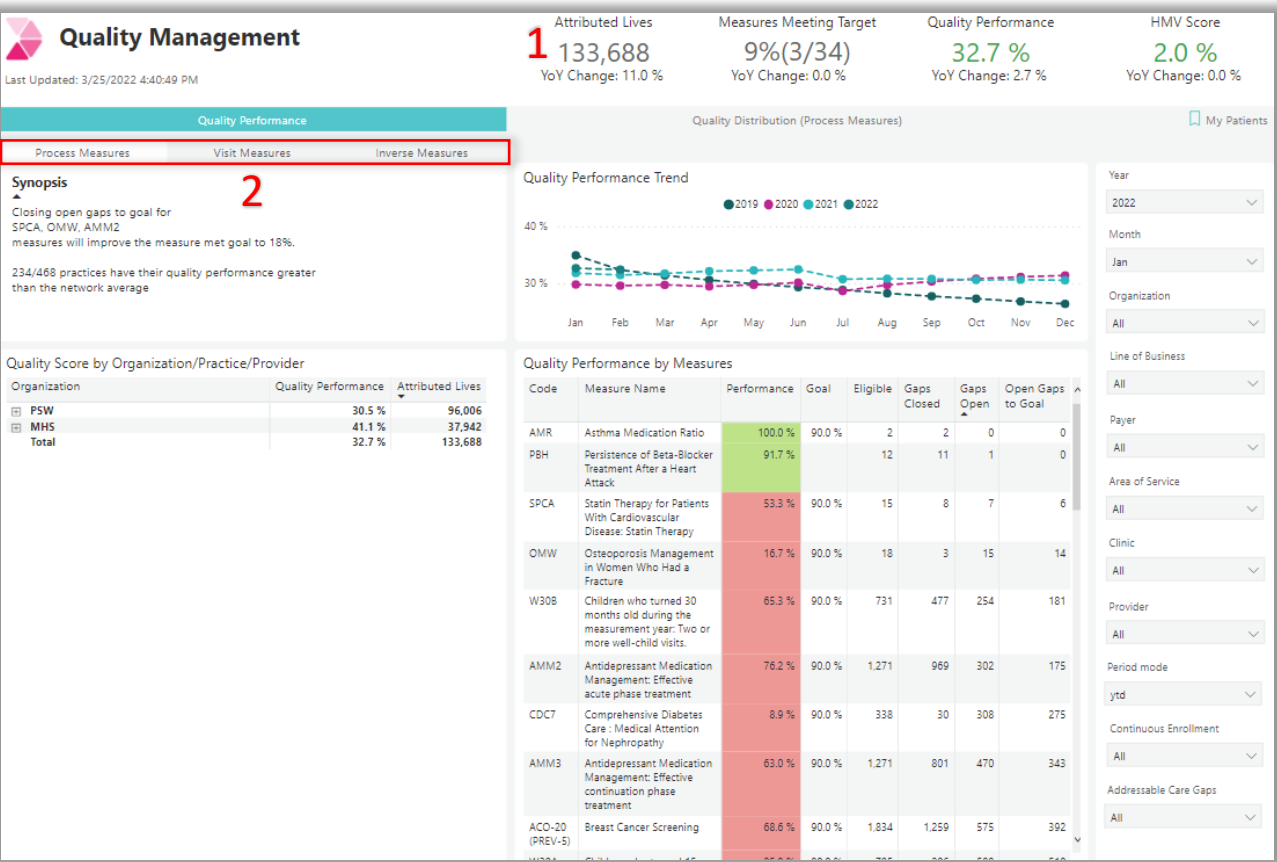

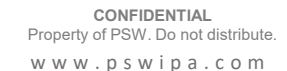

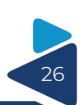

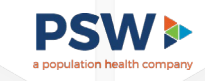

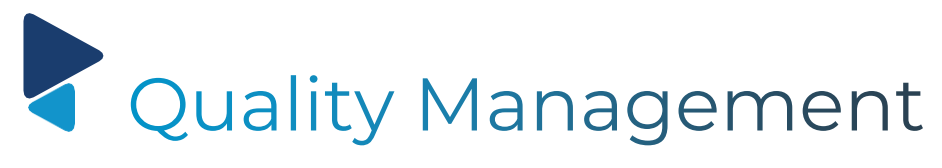

Quality Distribution

#### 1. Health Maintenance Visit (HMV)

- Annual Wellness Visit
- 2. HMV Distribution
- 3. Care Gaps

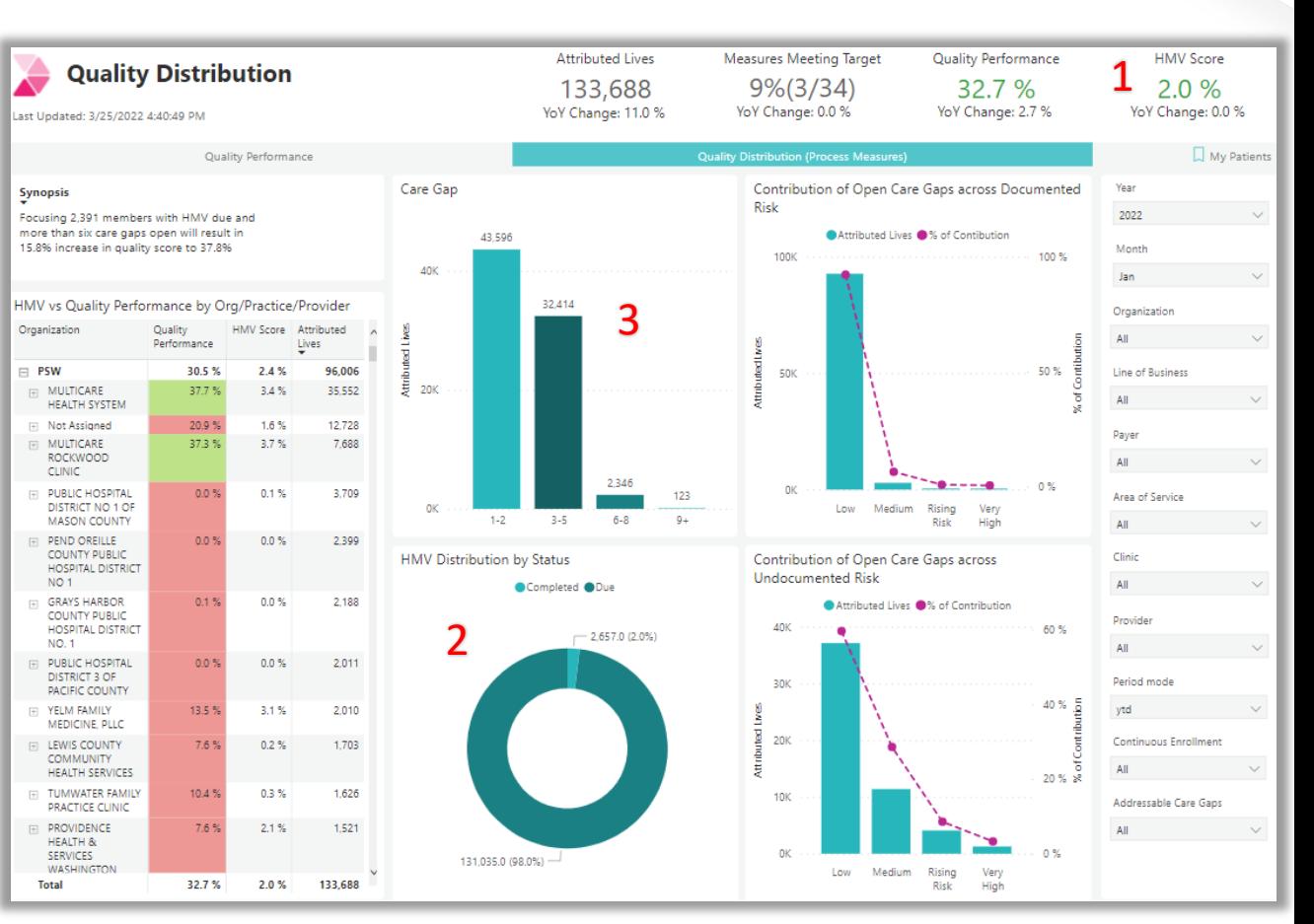

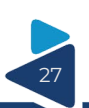

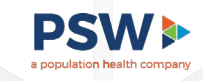

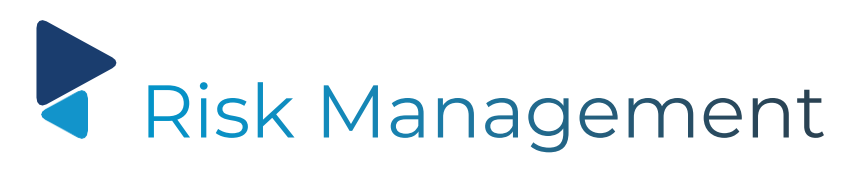

Risk Performance

- 1. Current Risk Score
- 2. Potential Risk Score
- 3. Risk Recapture Rate
- 4. Risk Recapture Rate Trend
- 5. Risk Score at Org Level

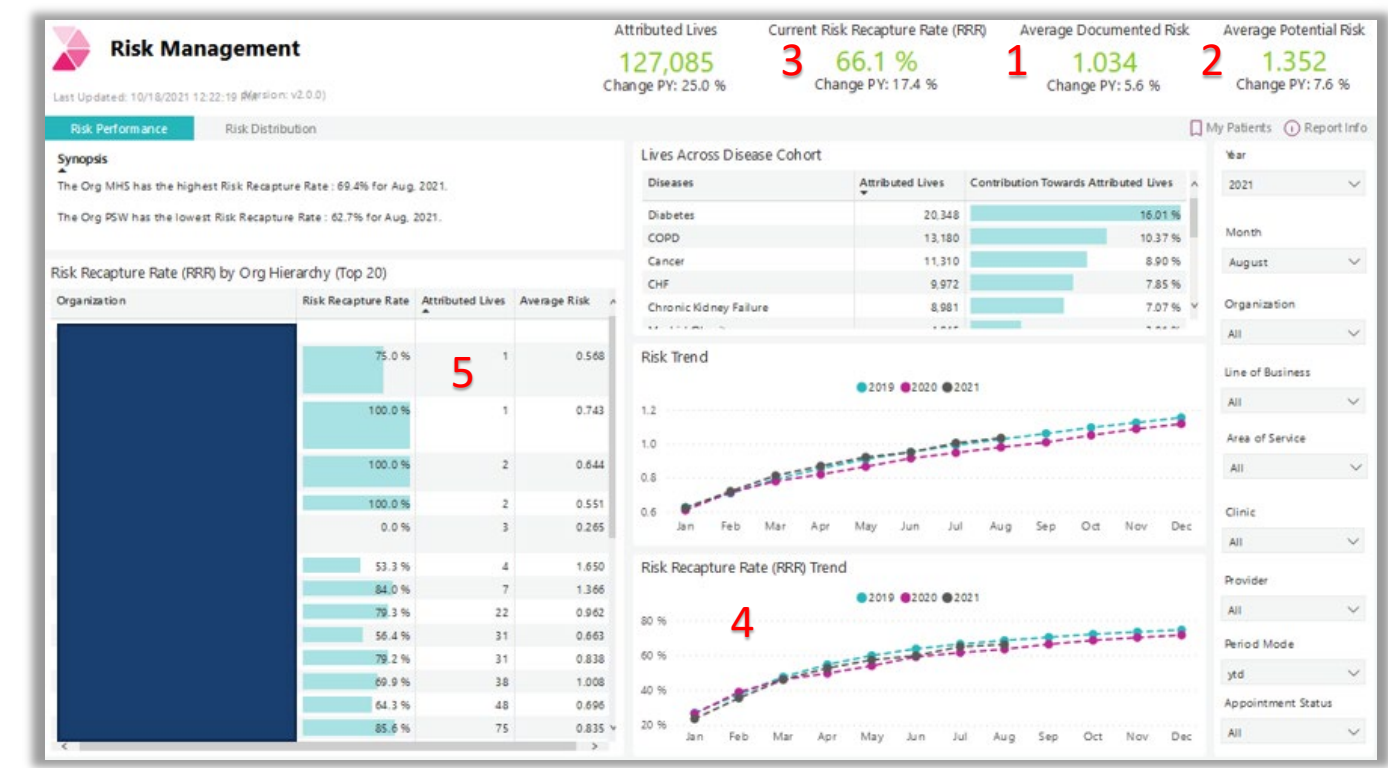

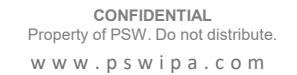

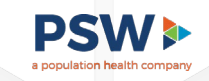

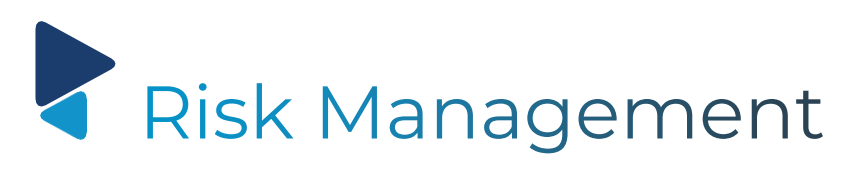

Risk Distribution

- 1. Risk By Age
- 2. PCP Visit Distribution
- 3. Undocumented Risk Distribution
- 4. Care Gap Distribution

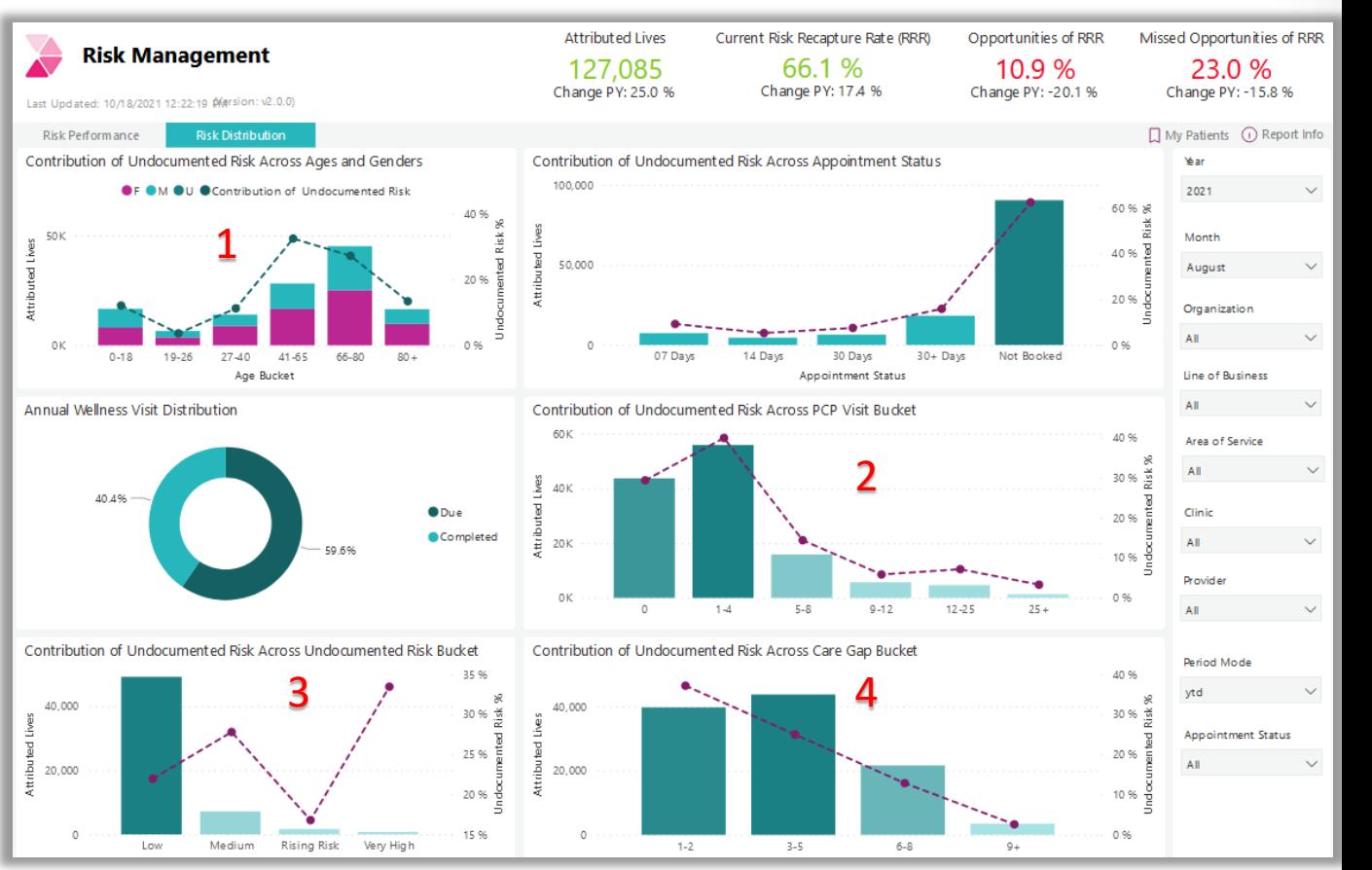

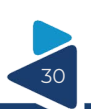

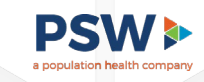

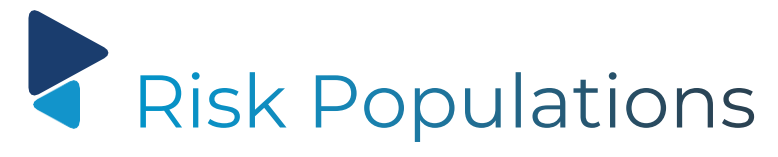

Patient Risk Escalation

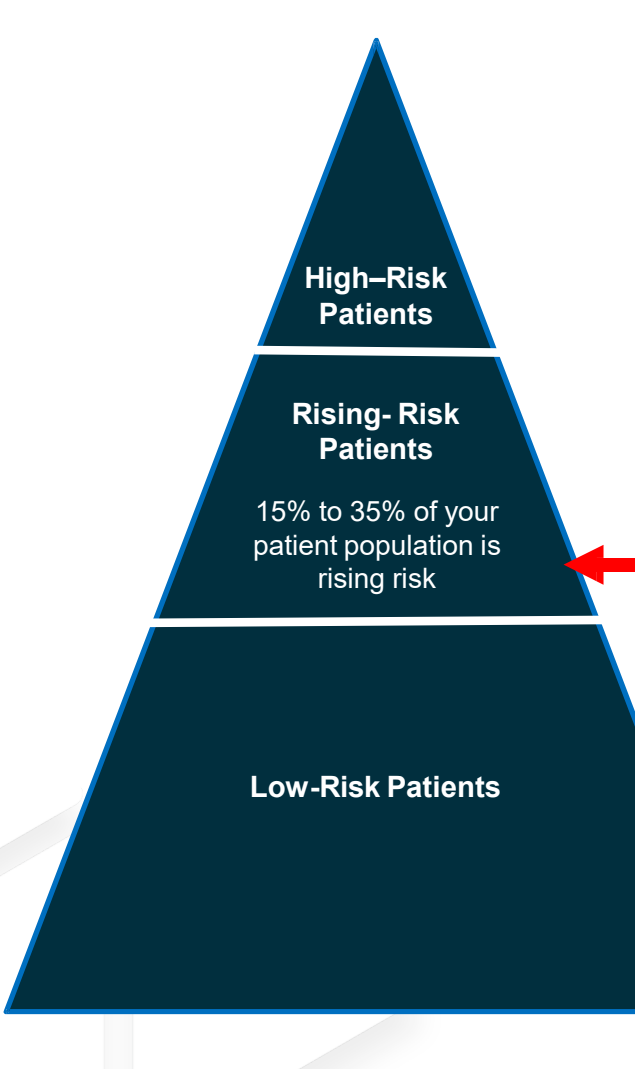

Each year about 18% of rising risk patient escalate to high-risk **High–Risk included included included included included included included included included included included included included included included included included included included**

### **Common Triggers of Rising Risk Escalation**

- Unpredicted exacerbation where patient is unable to recover
- Patient unaware of condition or ignores it and therefore is not managing
- Natural deterioration based upon based upon managed condition

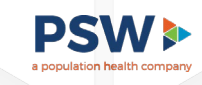

# Rising Risk Variables

Innovaccer Risk Dashboard: A Case Study Example

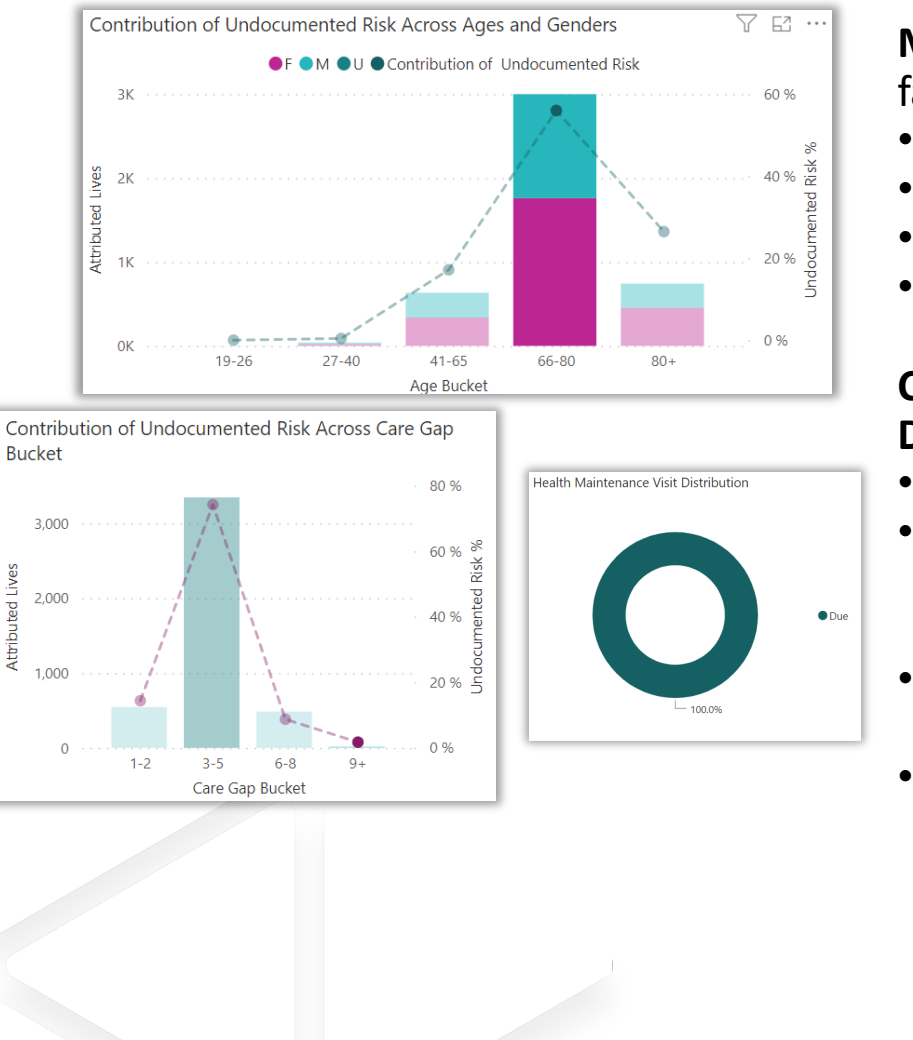

**Managing care gaps**: understand and filter on several factors

- Age Grouping
- HMV visit completion
- Open care gaps (quality measures)
- Contribution of undocumented risk

#### **CASE STUDY EXAMPLE: Data->Actionable Information**

- Filter on a specific clinic
- Filter on desired age group (66-80) with highest contribution of undocumented risk which gives you a set of 2998 lives
- Narrow results by filtering on highest number of care gaps (9+) which reduces results to 75
- **CONFIDENTIAL** • Apply a final filter on the annual Health Maintenance Visit being due which then produces a workable patient list containing 13 patients ready for outreach to schedule an appointment.

ww.pswipa.com Property of PSW. Do not distribute.

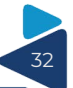

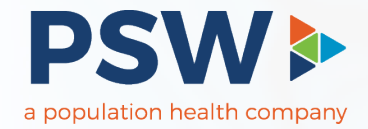

### Thank You

319 7th AVE SE, St. #201, Olympia, WA 98501 Phone: 360.943.4337 Fax: 360.754.4324 pswipa.com